Via Melis Marini, 20 – 09131 Cagliari Tel. 070523546 – fax 070520393 e-mail: [tendero@tiscali.it](mailto:tendero@tiscali.it) Pec: [tenderdue@ecert.it](mailto:tenderdue@ecert.it) sito web: [www.tenderdue.it](http://www.tenderdue.it/)

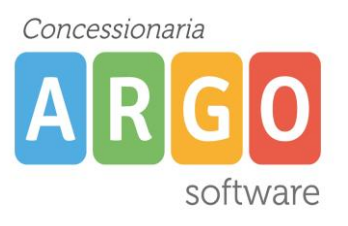

# **GESTIONE PRENOTAZIONI PER I COLLOQUI GENERALI**

Tramite la piattaforma Argo Didup è possibile gestire le prenotazioni per i colloqui generali. In prima fase i docenti inseriscono la propria disponibilità scegliendo la durata del singolo incontro. Nella seconda fase i genitori potranno effettuare le prenotazioni e il docente potrà prenderne visione.

**Aggiungi** 

### **Inserimento disponibilità da parte del docente.**

Accedere su Didup in Comunicazioni -> Ricevimento Docente

Inserire una nuova disponibilità cliccando sull'icona

Compilare la schermata inserendo:

- **Ricevimento Singolo**
- **Data del ricevimento**: data dei colloqui generali
- **Dalle ore/alle ore**: orario dei colloqui generali
- **Prenotazione consentita dalle**: Indicare l'ora e la data dalla quale i genitori possono effettuare le prenotazioni
- Spuntare opzione **Genera più disponibilità di** e indicare la durata per singolo colloquio
- **Luogo di ricevimento**
- **Annotazioni**: nel caso in cui il colloquio fosse online è possibile indicare il link per il collegamento.

Via Melis Marini, 20 – 09131 Cagliari Tel. 070523546 – fax 070520393 e-mail: [tendero@tiscali.it](mailto:tendero@tiscali.it) Pec: [tenderdue@ecert.it](mailto:tenderdue@ecert.it) sito web: [www.tenderdue.it](http://www.tenderdue.it/)

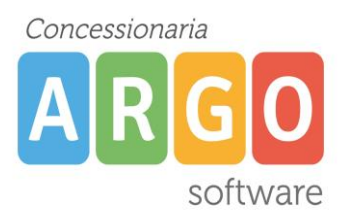

### Aggiungi ricevimento

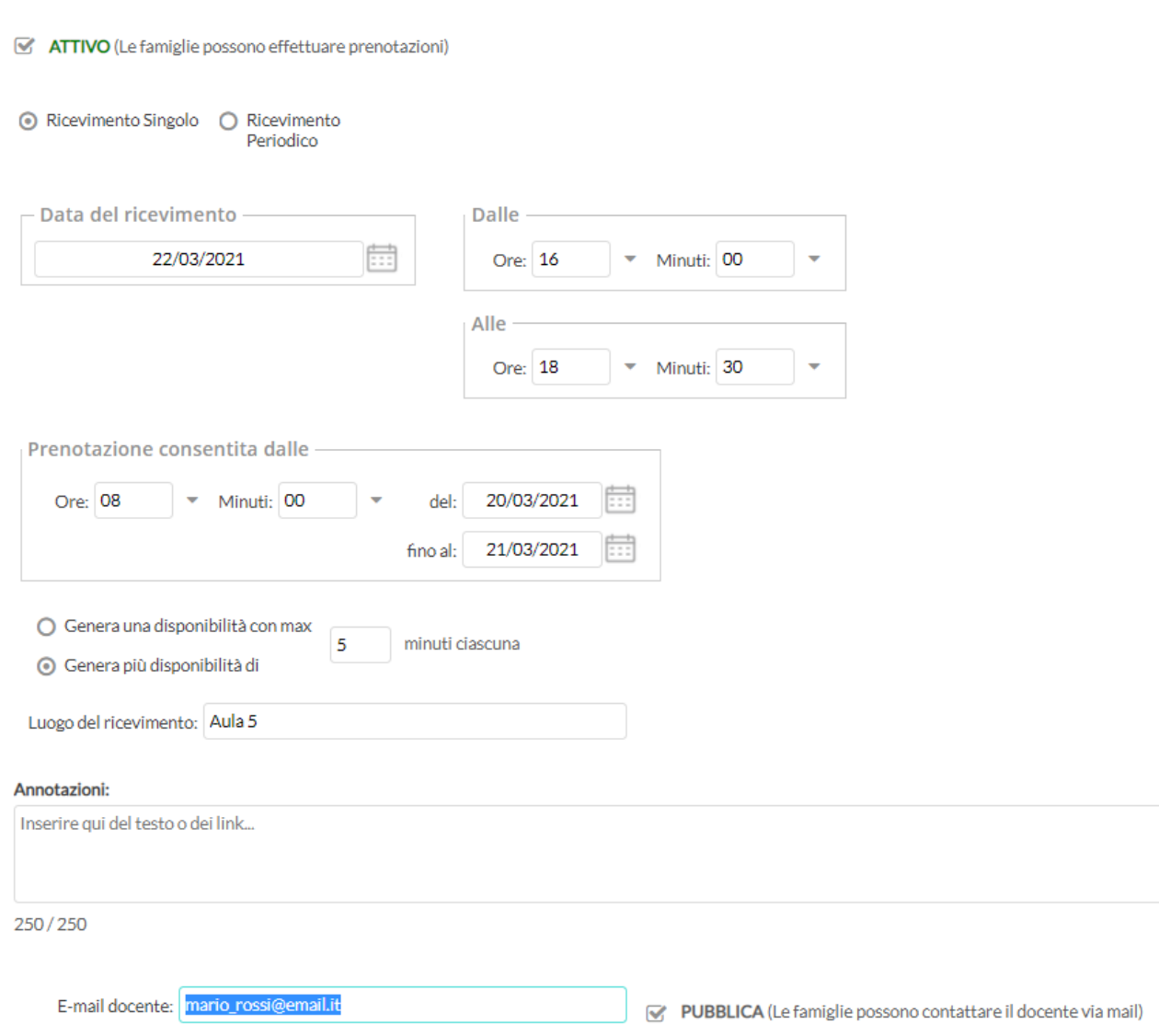

(Riceverai una mail in caso di prenotazione o disdetta solo se è attiva la relativa opzione in "Strumenti > Opzioni famiglia")

Via Melis Marini, 20 – 09131 Cagliari Tel. 070523546 – fax 070520393 e-mail: [tendero@tiscali.it](mailto:tendero@tiscali.it) Pec: [tenderdue@ecert.it](mailto:tenderdue@ecert.it) sito web: [www.tenderdue.it](http://www.tenderdue.it/)

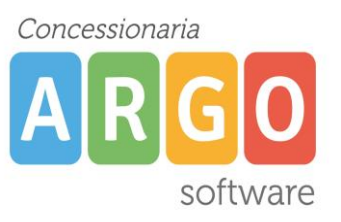

Elenco prenotazioni

## Una volta confermato verrò creata una riga per ciascuna disponibilità

#### Ricevimenti docente dal 18/03/2021 al 18/04/2021

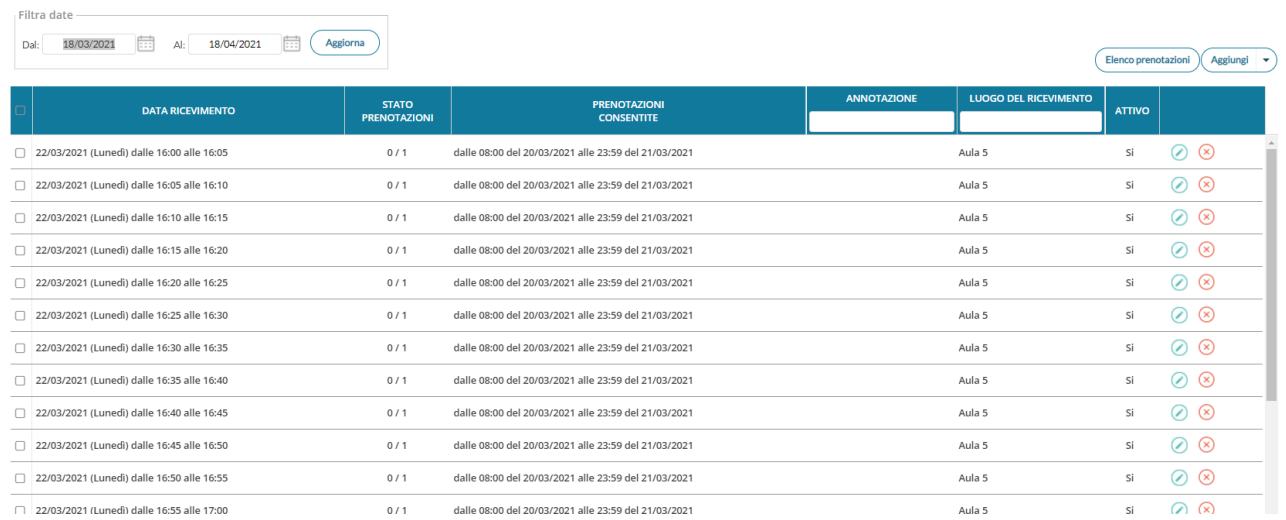

#### Qualora fossero presenti delle prenotazioni, da parte di genitori, verrà visualizzato il dato nella colonna **Stato Prenotazioni**

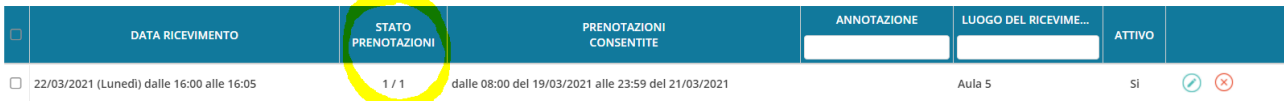

## E' possibile prenderne visione di tutte le prenotazioni cliccando su

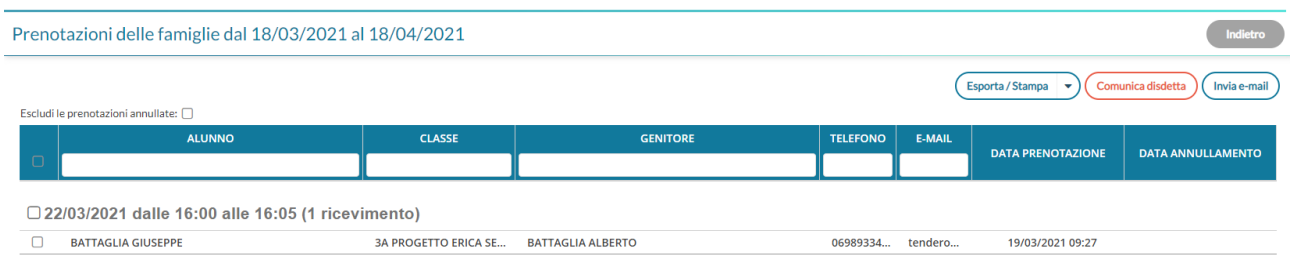

#### Da questa schermata è possibile usufruire delle seguenti opzioni:

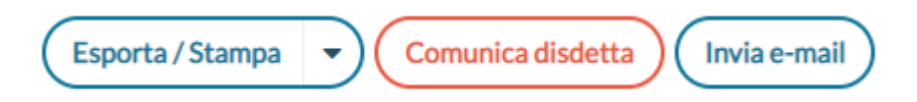

Via Melis Marini, 20 – 09131 Cagliari Tel. 070523546 – fax 070520393 e-mail: [tendero@tiscali.it](mailto:tendero@tiscali.it) Pec: [tenderdue@ecert.it](mailto:tenderdue@ecert.it) sito web: [www.tenderdue.it](http://www.tenderdue.it/)

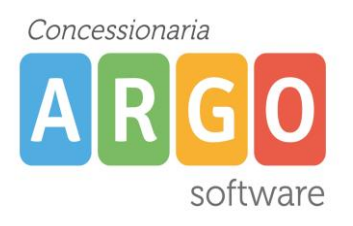

#### **Prenotazione da parte dei genitori**

Il genitore potrà effettuare la prenotazione sia tramite l'accesso da browser da pc/tablet sia tramite la app dal proprio smartphone.

#### **ACCESSO DA BROWSER**

Una volta effettuato l'accesso cliccare su **Servizi Classe** -> **Ricevimento Docenti**

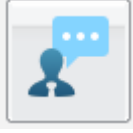

Verranno mostrate le prenotazioni sinora effettuate

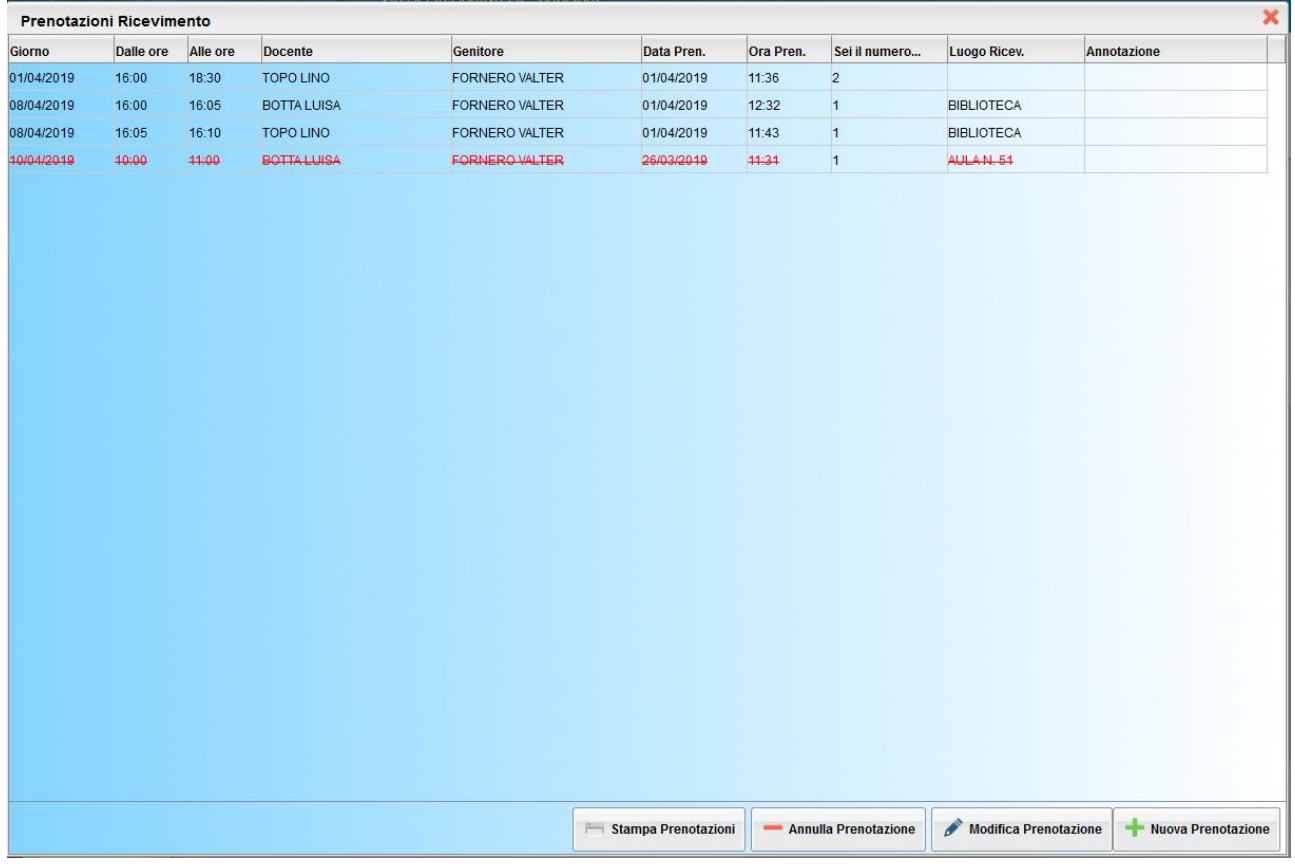

Via Melis Marini, 20 – 09131 Cagliari Tel. 070523546 – fax 070520393 e-mail: [tendero@tiscali.it](mailto:tendero@tiscali.it) Pec: [tenderdue@ecert.it](mailto:tenderdue@ecert.it) sito web: [www.tenderdue.it](http://www.tenderdue.it/)

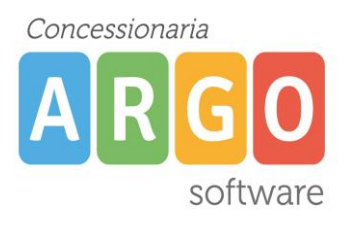

Cliccando su **Nuova prenotazione**, nella parte inferiore, sarà possibile scegliere il docente (1), selezionare la singola disponibilità (2) e salvare cliccando su

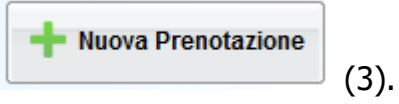

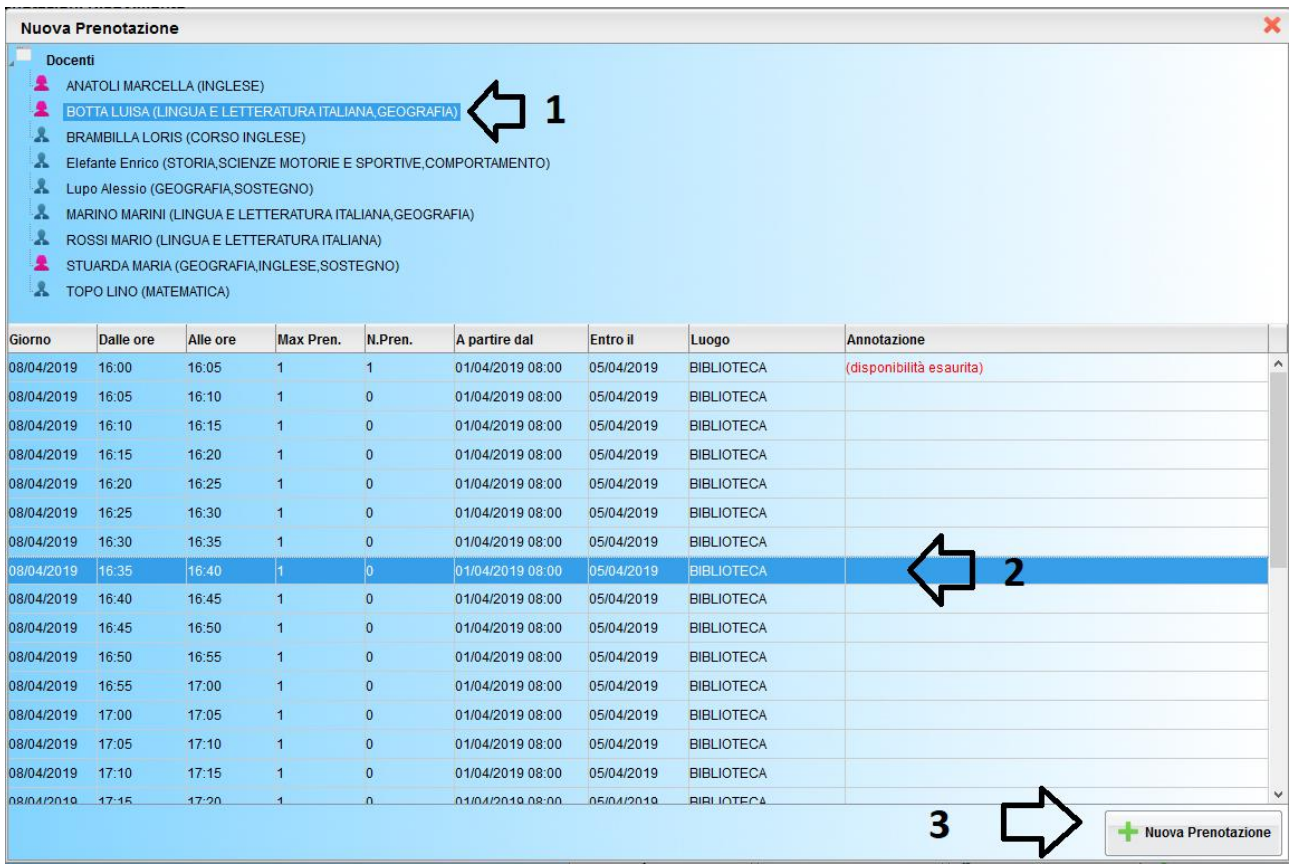

Verranno evidenziate con la dicitura **disponibilità esaurita** le fasce orarie già prenotate da parte di altri genitori.

Dalla finestra **Prenotazioni Ricevimento** sarà possibile stampare il prospetto con le prenotazioni effettuate.

Via Melis Marini, 20 – 09131 Cagliari Tel. 070523546 – fax 070520393 e-mail: [tendero@tiscali.it](mailto:tendero@tiscali.it) Pec: [tenderdue@ecert.it](mailto:tenderdue@ecert.it) sito web: [www.tenderdue.it](http://www.tenderdue.it/)

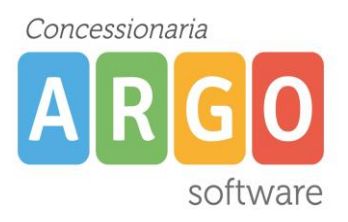

## **ACCESSO DA SMARTPHONE TRAMITE APP**

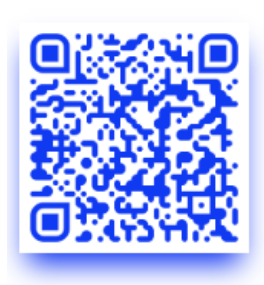

#### **Google Play**

EntrVisualizza l'andamento scolastico dei tuoi figli comodamente dal tuo smartphone Android.

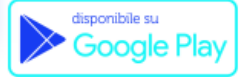

**App Store** 

Visualizza l'andamento scolastico dei tuoi figli comodamente dal tuo smartphone iOS.

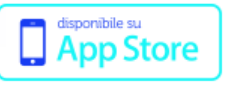

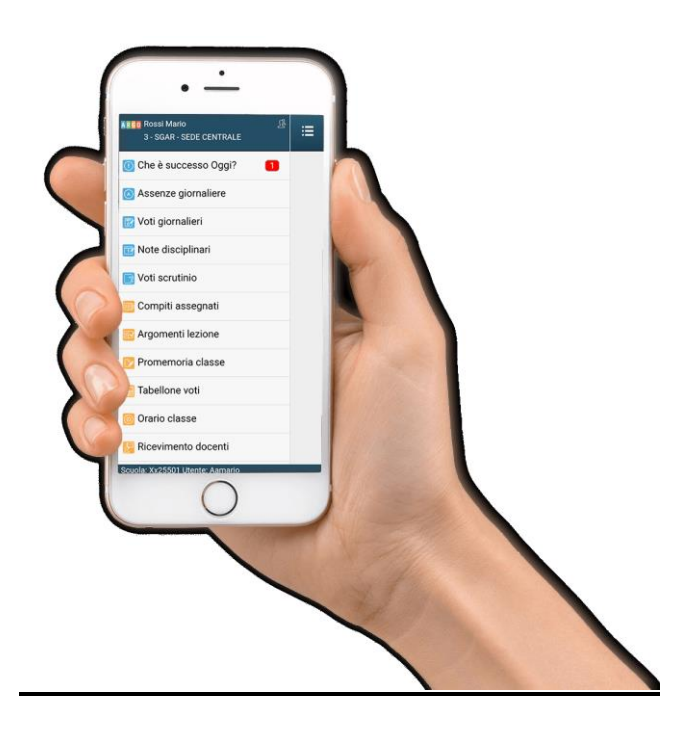

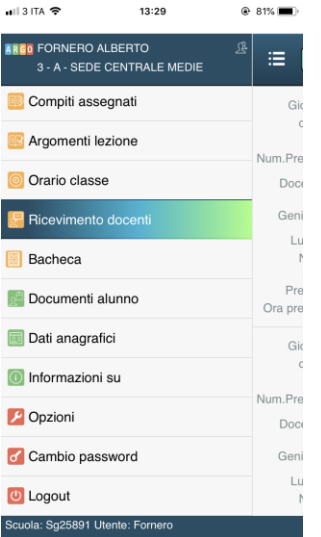

#### **Prenotazione Ricev...** Nuova 油 Giorno: 08/04/2019 dalle: 16:00 alle: 16:05 Num.Prenot.: 1 Docente: **BOTTA LUISA** Genitore: FORNERO VALTER Luogo: BIBLIOTECA Nota: Data Prenot.: 01/04/2019 Ora prenot.: 12:32:29

#### Una volta effettuato l'accesso cliccare su **Ricevimento docenti**

Verranno mostrate le prenotazioni sinora effettuate. E' possibile visionare in questa finestra i singoli orari al fine di avere un promemoria durante lo svolgimento dei colloqui.

Via Melis Marini, 20 – 09131 Cagliari Tel. 070523546 – fax 070520393 e-mail: [tendero@tiscali.it](mailto:tendero@tiscali.it) Pec: [tenderdue@ecert.it](mailto:tenderdue@ecert.it) sito web: [www.tenderdue.it](http://www.tenderdue.it/)

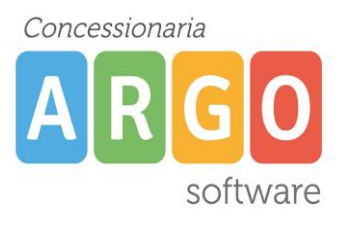

Cliccando su **Nuova**, nella parte superiore (1), sarà possibile scegliere il docente (2), selezionare la singola disponibilità (3), confermare i dati e salvare (4).

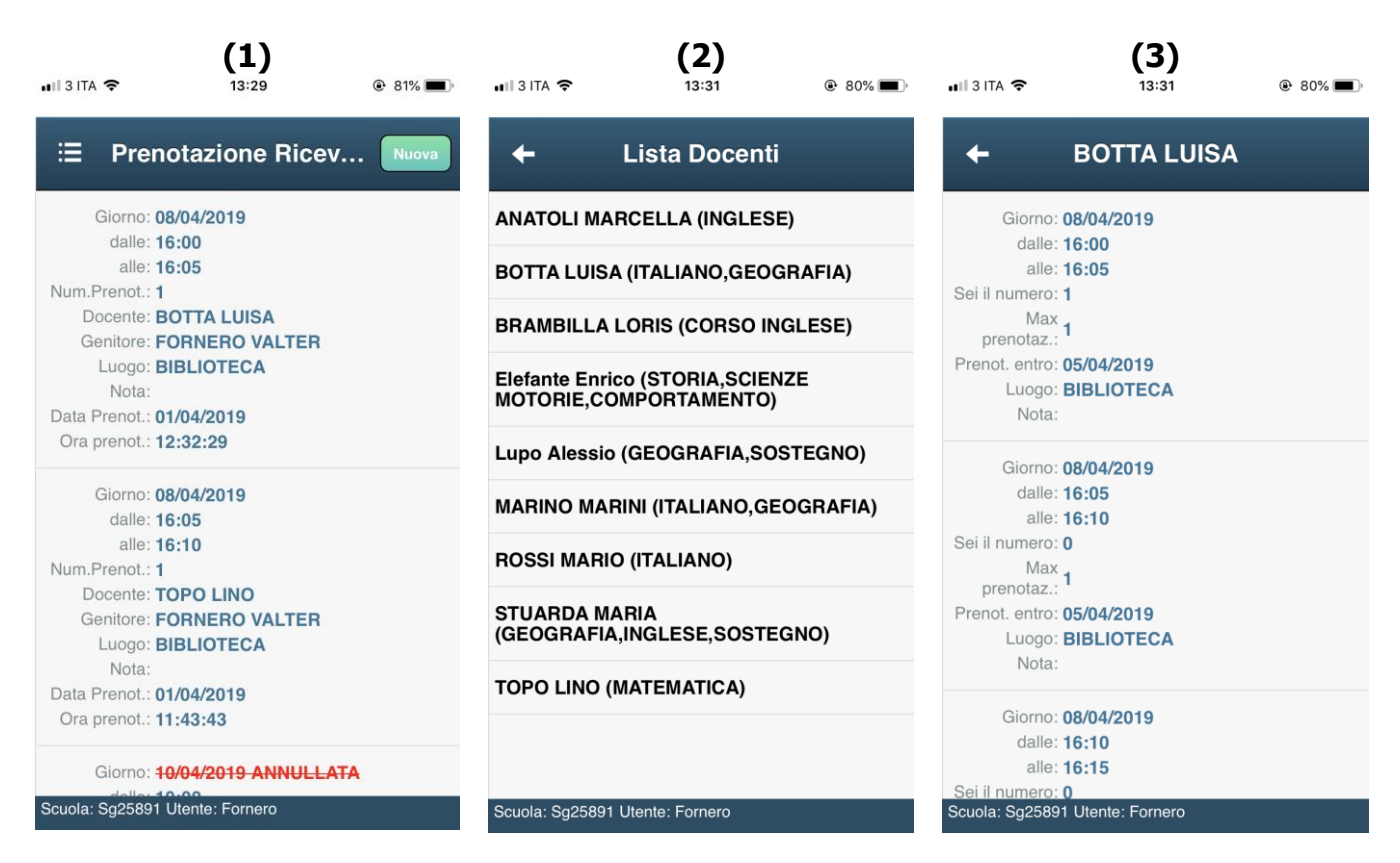

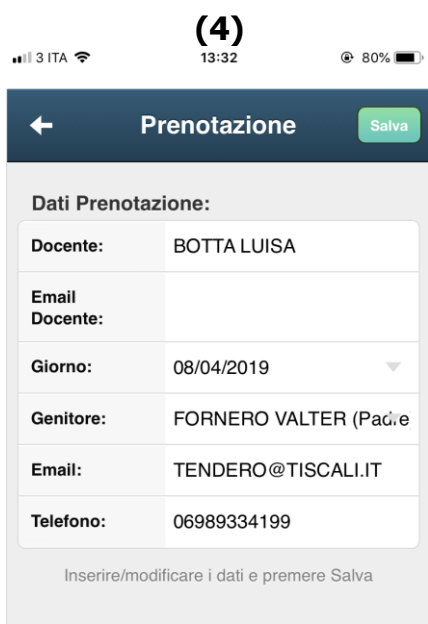

Via Melis Marini, 20 – 09131 Cagliari Tel. 070523546 – fax 070520393 e-mail: [tendero@tiscali.it](mailto:tendero@tiscali.it) Pec: [tenderdue@ecert.it](mailto:tenderdue@ecert.it) sito web: [www.tenderdue.it](http://www.tenderdue.it/)

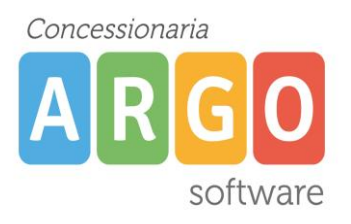

Il sistema al momento della prenotazione effettua i controlli eventualmente mostrando i seguenti avvisi:

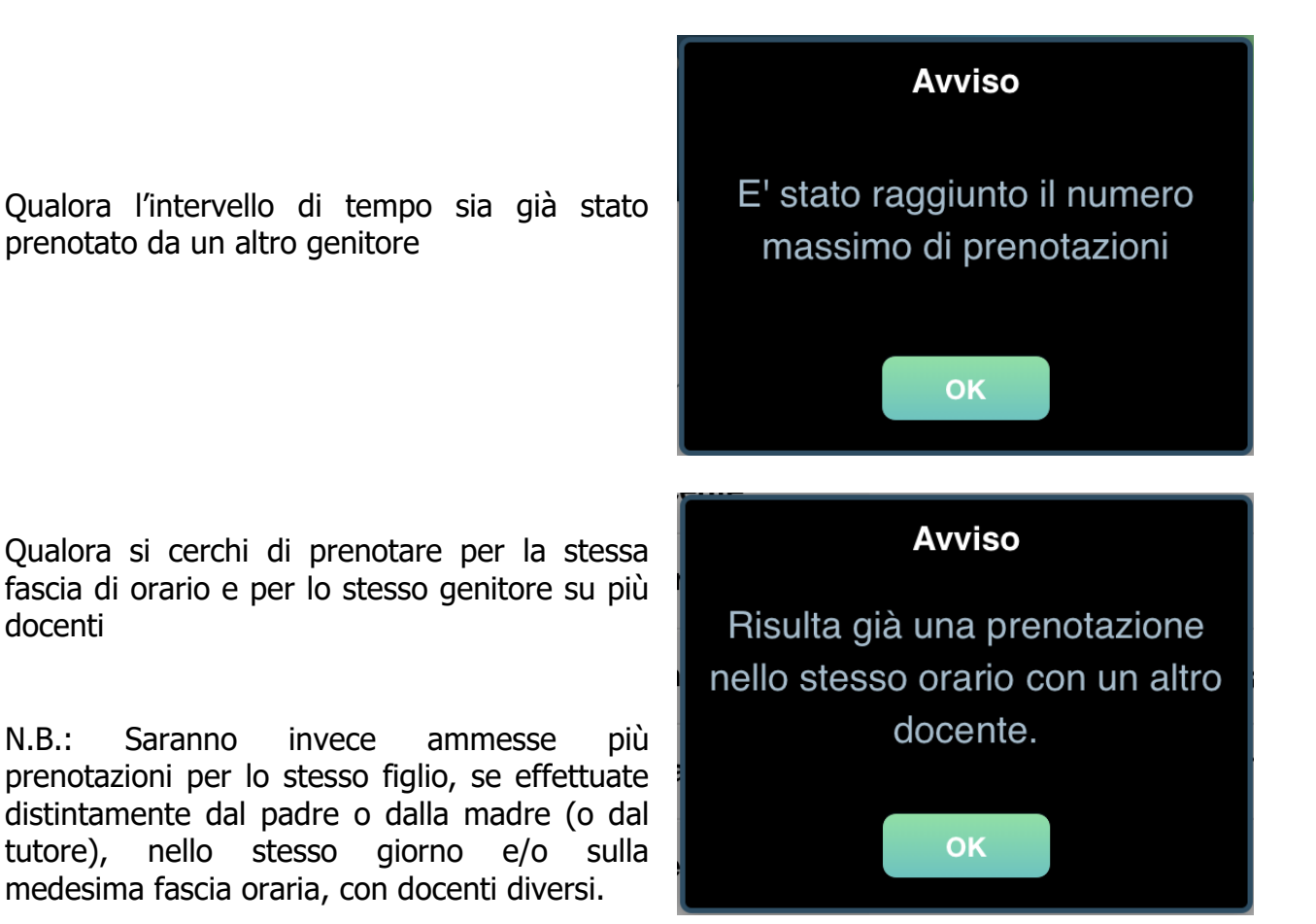